# **Boletim Técnico**

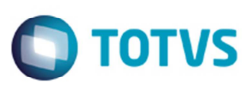

## **Visualizar Informações da Rota na Consulta da Tabela de Frete**

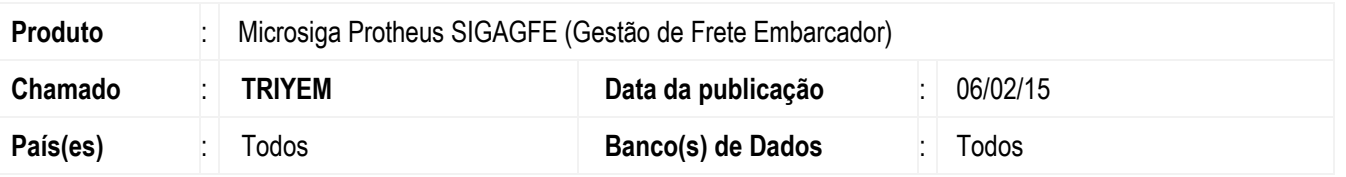

Melhoria na rotina de **Consulta de Tabela de Frete** (**GFEC061**), para alterar o campo **Inf Rota** para que seja possível visualizar a descrição completa da rota.

O sistema é atualizado logo após a aplicação do pacote de atualizações (Patch) deste chamado.

#### **Procedimento para Implementação**

O sistema é atualizado logo após a aplicação do pacote de atualizações (*Patch*) deste chamado.

#### **Procedimento para Utilização**

- 1. Em **Gestão de Frete Embarcador** (**SIGAGFE**) acesse **Consultas** > **Tabelas de Frete.**
- 2. Acesse a rotina e visualize o campo **Inf Rota**.
- 3. Acesse as subpastas até as informações da tarifa, no campo de informações da rota.
- 4. Deverá ser possível visualizar a descrição completa da rota.

### **Informações Técnicas**

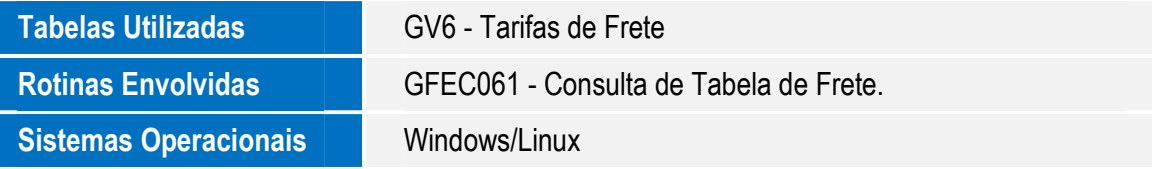

෧